## **Tipo de Emissão: MFE (Ceará)**

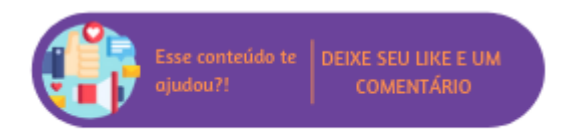

Conforme a Instrução Normativa SEFAZ № 27/2016 - Disciplina a emissão de Cupom Fiscal Eletrônico (CF-e), esta página trata de operacionalização do novo modelo de emissão de documentos e monitoramento de operações fiscais de venda ao consumidor final, com a emissão de Cupons Fiscais Eletrônicos através do Módulo Fiscal Eletrônico - MFE para o **estado do Ceará**. Para utilização do módulo será necessário efetuar os cadastros auxiliares contidos no módulo de Loja e possuir o equipamento do MFE em operação.

**Nota** 

- Será necessário verificar junto à SEFAZ se a empresa em questão está regularizada para utilizar o MFE;
- Para o correto funcionamento do módulo é necessário que sejam realizadas todas as configurações relacionadas ao MID-e, para mais informações **[clique aqui](https://share.linx.com.br/pages/viewpage.action?pageId=168652481)**. Além disso, para o SAT MFE nas definições do item "Configurações", em "Tipo de Emissão" selecionar "CF-e" e em "Utiliza MFE" selecionar "Sim".

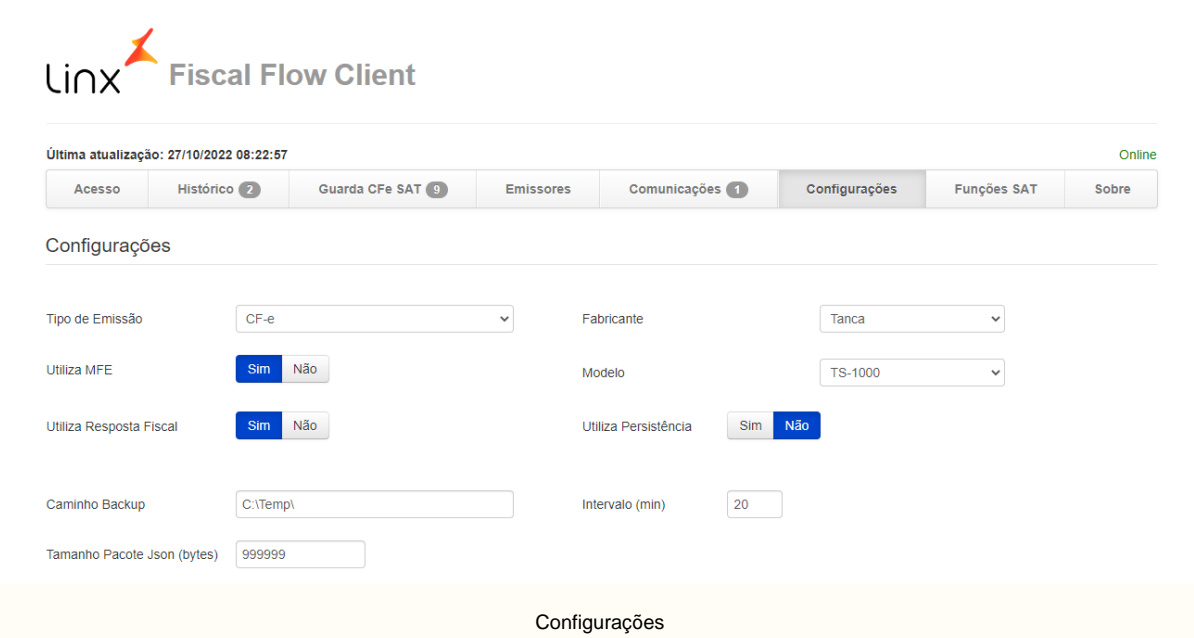

- No cadastro da empresa no MID Central, caso a Inscrição Estadual seja inferior a doze (12) caracteres será necessário completar o campo com zeros à esquerda;
- Para a utilização do MFE é necessário a contratação do módulo comercial SAT, para tanto entre em contato com seu Gerente de Relacionamento;
- Para que seja possível realizar operações com TEF é necessário utilizar as soluções homologadas DTEF e SITEF;
- É necessário realizar a instalação Linx Microvix POS em qualquer versão maior que a 6.0.31.10, para instalar **[clique aqui.](https://lmxsetup.blob.core.windows.net/pos/Linx_Microvix_POS_Atualizador_6.0.31.10.exe)**